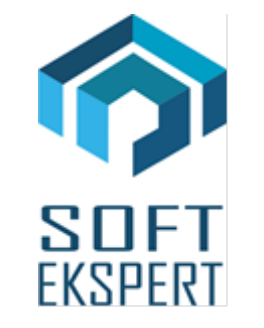

# **SYSTEM EKSPERT**

## **WERSJA 30.03**

Przesyłamy kolejną wersję systemu kadrowo-płacowego **EKSPERT** oznaczoną numerem **30.03**. Opisane poniżej zmiany były częściowo wprowadzone poprzez uzupełnienia na naszej stronie internetowej po wersji 30.01.

Zmiany dotyczące nowych przepisów o przekroczeniu progu podatkowego muszą być wykonane indywidualnie dla każdego użytkownika systemu EKSPERT. Dlatego, jeśli ta sytuacja może wystąpić u Państwa, prosimy o składanie zamówień na co najmniej miesiąc wcześniej od terminu potencjalnego przekroczenia progu. Zmiany te zostaną wykonane w ramach aktualizacji systemu na rok 2020.

Zmiany dotyczące liczenia składek na PPK muszą być wykonane indywidualnie dla każdego użytkownika systemu EKSPERT. Dlatego prosimy o składanie zamówień na co najmniej miesiąc wcześniej od terminu pierwszego liczenia wynagrodzeń z uwzględnieniem tych składek. Zmiany te zostaną wykonane w ramach aktualizacji systemu na rok 2020 lub 2021.

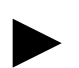

► *Uwaga: Przypominamy, że przed każdą instalacją nowej wersji należy wykonać kopię istniejącego systemu.*

### **1. Moduł DEKLARACJE**

- Deklaracja PIT-2 wzór 6 (wydruk oryginału).
- Aktywowanie drukowania deklaracji miesięcznej do rozliczenia podatku DW (pit4) wg nowych ustawień w algorytmach podatkowych (należy odczytać plik dotyczący PIT-4R).

#### **2. Moduł POMOST**

- Rozbudowa opcji dotyczącej PPK:
	- zmiana sposobu wybierania formatu tworzonego pliku dla Instytucii zarządzającej PPK. Do tej pory do wyboru była Instytucja Finansowa zarządzającą PPK, teraz do wyboru są Agenci Transferowi obsługujący daną instytucję. Obecnie jest czterech

Agentów Transferowych (Moventum, Pekao Financial Service, ProService Finteco, PKO Finat ) i przy każdym z nich widać wykaz Instytucji Finansowych. Wersja 30.03 obsługuje formaty trzech pierwszych, PKO Finat jest w przygotowaniu.

- dodanie wyświetlanie informacji dotyczących dat zgłoszenia i rezygnacji oraz procentów składek na PPK i kwot tych składek w przeglądzie w opcji *Zgłoszenie / Rezygnacja*. W przypadku, gdy nie ma podłączenia dla którejś z tych danych (Połączenie / Danych podstawowych), wyświetlane jest puste pole. Przy pomocy kombinacji klawiszów **Alt-M** można zmienić miesiąc, dla którego są wyświetlane dane z ostatnich dwóch wierszy znajdujących się w ramce u dołu ekranu. Wyświetlane daty zgłoszenia (data rejestracji lub też kolejnego wznowienia udziału w PPK) oraz rezygnacji (ostatnia data zgłoszenia rezygnacji z opłacania składek do PPK) są niezależne od wskazanego miesiąca.
- Poprawa przesyłu zasiłku opiekuńczego i świadczenia rehabilitacyjnego na deklarację RSA (kwota była podwojona).

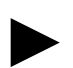

► *Uwaga: Zaleca się, aby w słowniku "Zasiłki" w polu "Kod ZUS" były wprowadzone prawidłowe kody dla zasiłków chorobowych w postaci "kod zasiłku;kod wyrównania".*

#### **3. Moduł KADRY**

- Rozbudowanie dziennej ewidencji czasu pracy o możliwość wprowadzenia godzin pracy od-do dla podłączonych rodzajów godzin. Dotychczas jedyną możliwością automatycznego wypełniania ewidencji dziennej godzinami od-do było wprowadzenie ich we wzorcu kalendarza, teraz można to zrobić w podłączeniu godzin ze słownika Obecności (Instalacja / Słowniki / Obecności). Podłączenie zostało rozbudowane do 9 pozycji, można tu podłączyć rodzaje godzin mających różne godziny pracy (godziny te muszą być najpierw wprowadzone do słownika Obecności). Np. administracja ma godziny pracy od 8:00-16:00, a pracownicy produkcji 3 zmiany (6:00-14:00, 14:00-22:00 i 22:00-6:00). Obsługiwane klawisze w podłączeniu:
	- **F3** podłączenie godzin podstawowych,
	- **Ctrl-F3** podłączenie dodatkowych rodzajów godzin,
	- **Ctrl-H** edycja godzin od-do dla wybranej pozycji godzin dodatkowych,
	- **Ctrl-Del** kasowanie wybranej pozycji godzin dodatkowych.

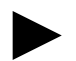

► *Uwaga 1: Jeśli wypełniamy godziny od-do w podłączeniu, to czas pracy we wzorcu kalendarza powinien być pusty, gdyż to z niego są pobierane godziny od-do w pierwszej kolejności przy wypełnianiu dziennej ewidencji.*

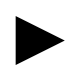

*Uwaga 2: W przypadku, gdy pracownik na niepełnym etacie jest podłączony do wzorca dla pełnego etatu, to przy wypełnianiu dziennej ewidencji czasu pracy, po odpowiedzi "Tak" na pytanie "Czy uwzględniać wymiar etatu?", program wprowadzi godzinę pracy "do" w zależności od liczby godzin danego wymiaru etatu (np. jeśli pracownik ma ½ etatu, a godzina "od" jest 8:00, to godzina "do" będzie 12:00).*